# **ontpipeline Documentation**

**Yan Zhou**

**Jun 17, 2019**

# **Contents**

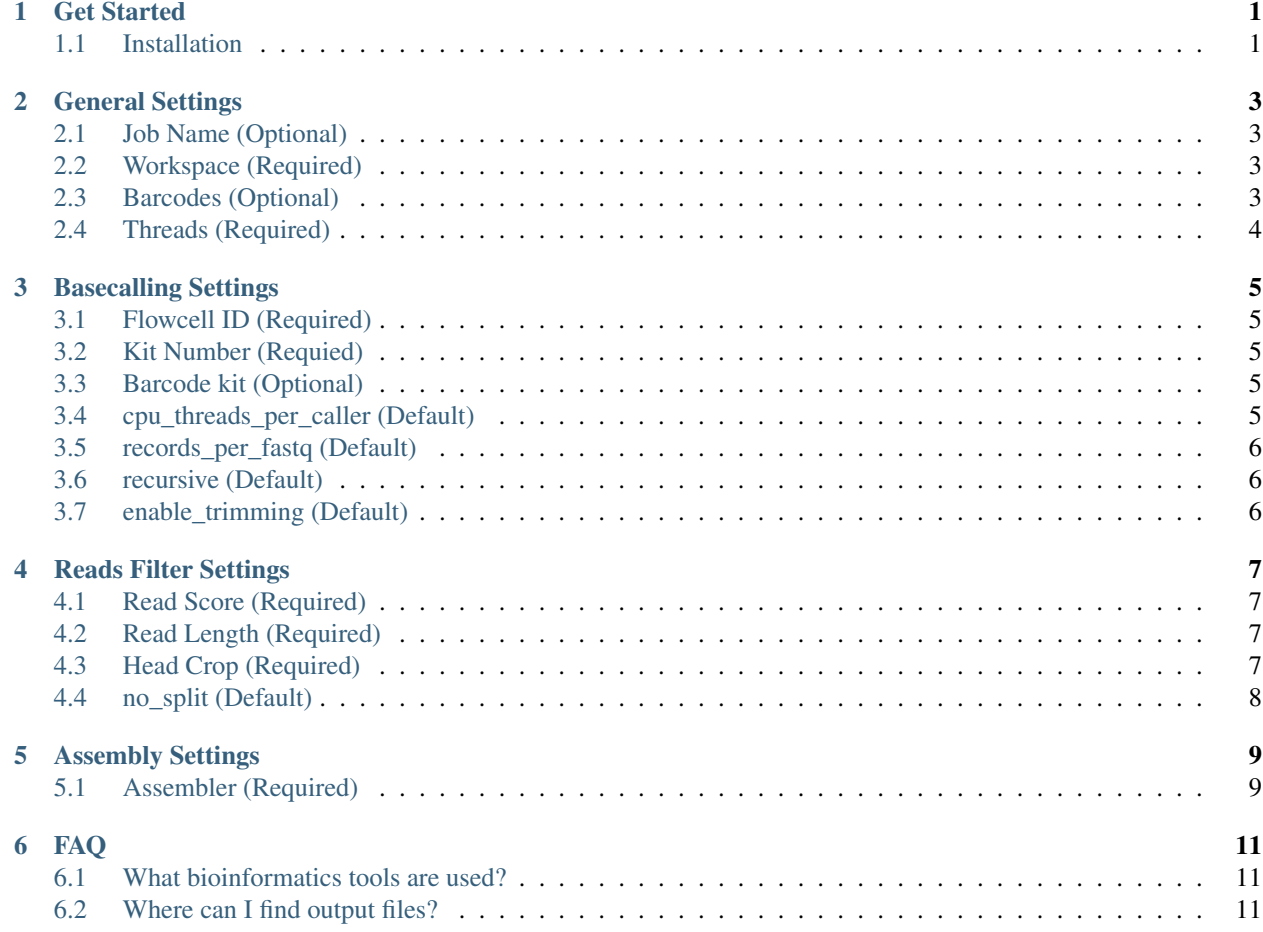

## Get Started

## <span id="page-4-1"></span><span id="page-4-0"></span>**1.1 Installation**

### **1.1.1 Anaconda Installation**

Installing on Linux <https://docs.anaconda.com/anaconda/install/linux/>

### **1.1.2 Guppy Installation**

```
sudo apt-get update
sudo apt-get install wget lsb-release
export PLATFORM=$(lsb_release -cs)
wget -O- https://mirror.oxfordnanoportal.com/apt/ont-repo.pub | sudo apt-key add -
echo "deb http://mirror.oxfordnanoportal.com/apt ${PLATFORM}-stable non-free" | sudo
˓→tee /etc/apt/sources.list.d/nanoporetech.sources.list
sudo apt-get update
apt-get install ont-guppy[-cpu]
```
### **1.1.3 Porechop Installation**

```
/opt/anaconda3/bin/conda create -n porechop python=3.7
source activate /opt/anaconda3/envs/porechop
/opt/anaconda3/bin/conda install -c bioconda porechop
source /opt/anaconda3/bin/deactivate
```
### **1.1.4 NanoStat Installation**

```
/opt/anaconda3/bin/conda create -n nanostat python=3.7
source activate /opt/anaconda3/envs/nanostat
/opt/anaconda3/bin/conda install -c bioconda nanostat
source /opt/anaconda3/bin/deactivate
```
## **1.1.5 NanoFilt Installation**

```
/opt/anaconda3/bin/conda create -n nanofilt python=3.7
source activate /opt/anaconda3/envs/nanofilt
/opt/anaconda3/bin/conda install -c bioconda nanofilt
source /opt/anaconda3/bin/deactivate
```
## **1.1.6 Canu Installation**

```
/opt/anaconda3/bin/conda create -n canu python=3.7
source activate /opt/anaconda3/envs/canu
/opt/anaconda3/bin/conda install -c bioconda canu
source /opt/anaconda3/bin/deactivate
```
## **1.1.7 Flye Installation**

```
/opt/anaconda3/bin/conda create -n flye python=2.7
source activate /opt/anaconda3/envs/flye
/opt/anaconda3/bin/conda install -c bioconda flye
source /opt/anaconda3/bin/deactivate
```
## **1.1.8 Unicycler Installation**

```
/opt/anaconda3/bin/conda create -n unicycler python=3.7
source activate /opt/anaconda3/envs/unicylcer
/opt/anaconda3/bin/conda install -c bioconda unicycler
source /opt/anaconda3/bin/deactivate
```
## General Settings

## <span id="page-6-1"></span><span id="page-6-0"></span>**2.1 Job Name (Optional)**

Set the name of your job.

Note:

- Up to 15 characters, no blank spaces, start with alphanumeric character.
- If you want to use the default value, leave it blank.

## <span id="page-6-2"></span>**2.2 Workspace (Required)**

Set the path to the folder where contains the .fast5 files.

Note:

• Example: /home/ynzhou/NCCTData/20181109\_1435\_20181109\_VRE\_I/fast5

## <span id="page-6-3"></span>**2.3 Barcodes (Optional)**

Set which barcodes should be included into the analysis. Put in the numbers and separate them with a comma.

- Example: 1,2,3,4
- If you want to include all barcodes in your analysis, leave it blank.

# <span id="page-7-0"></span>**2.4 Threads (Required)**

Set the number of threads to run the analysis.

### Note:

• The program will automatically find the max number of threads available on the system and set it to the default value.

# Basecalling Settings

## <span id="page-8-1"></span><span id="page-8-0"></span>**3.1 Flowcell ID (Required)**

Choose the Flowcell ID from the select list.

## <span id="page-8-2"></span>**3.2 Kit Number (Requied)**

Choose the kit number from the select list.

## <span id="page-8-3"></span>**3.3 Barcode kit (Optional)**

Choose the barcode kit(s) from the list if used.

### Note:

- If no barcode kit was used, leave it blank.
- Choose by press  $Ctrl$  to select multiple barcode kits.

## <span id="page-8-4"></span>**3.4 cpu\_threads\_per\_caller**<sup>1</sup> **(Default)**

### Note:

• Set value: 1.

<sup>1</sup> Guppy v2.3.1 Release <https://community.nanoporetech.com/posts/guppy-2-3-1-release>

# <span id="page-9-0"></span>**3.5 records\_per\_fastq**<sup>2</sup> **(Default)**

### Note:

- select value: 0.
- Use a single file (per worker, per run id).

# <span id="page-9-1"></span>**3.6 recursive**<sup>2</sup> **(Default)**

Note:

• Set value: search for input files recursively.

# <span id="page-9-2"></span>**3.7 enable\_trimming**<sup>2</sup> **(Default)**

Note:

• Set value: enable trimming of the adapter from the beginning of the read before basecalling.

<sup>&</sup>lt;sup>2</sup> How to configure Guppy parameters [https://community.nanoporetech.com/protocols/Guppy-protocol-preRev/v/gpb\\_2003\\_v1\\_revg\\_](https://community.nanoporetech.com/protocols/Guppy-protocol-preRev/v/gpb_2003_v1_revg_14dec2018/how-to-configure-guppy-parameters) [14dec2018/how-to-configure-guppy-parameters](https://community.nanoporetech.com/protocols/Guppy-protocol-preRev/v/gpb_2003_v1_revg_14dec2018/how-to-configure-guppy-parameters)

## Reads Filter Settings

## <span id="page-10-1"></span><span id="page-10-0"></span>**4.1 Read Score (Required)**

Set a minimum average read quality score to filter the reads.

#### Note:

- Default value: 9.
- If you want to keep all the reads, set the value to 0, or only a postive integer is acceptable.

## <span id="page-10-2"></span>**4.2 Read Length (Required)**

Set a minimum read length to filter reads.

#### Note:

- Default value: 500.
- If you want to keep all the reads, set the value to 0, or only a postive integer is acceptable.

## <span id="page-10-3"></span>**4.3 Head Crop (Required)**

- Default value: 50.
- If you do not want to crop any reads, set the value to 0, or only a postive integer is acceptable.

# <span id="page-11-0"></span>**4.4 no\_split**<sup>1</sup> **(Default)**

Note:

• Set value: Split reads when an adapter is found in the middle.

<sup>1</sup> Porechop <https://github.com/rrwick/Porechop>

# Assembly Settings

# <span id="page-12-1"></span><span id="page-12-0"></span>**5.1 Assembler (Required)**

Choose an assembler tool from the select list.

### **5.1.1 Canu**

### **Genome Size (Required)**

Set the estimated genome size.

### Note:

- e.g. 5m or 2.6g, which is used for solid k-mers selection.
- The estimate could be rough (e.g. within 0.5x-2x range) and does not affect the other assembly stages.

### **assembly-prefix**<sup>1</sup> **(Default)**

- Set value: asm.
- Set the file name prefix with "asm" of intermediate and output files.

<sup>1</sup> Canu Tutorial <https://canu.readthedocs.io/en/latest/tutorial.html>

## **5.1.2 Flye**

### **Genome Size (Required)**

Set the estimated genome size.

#### Note:

- e.g. 5m or 2.6g, which is used for solid k-mers selection.
- The estimate could be rough (e.g. within 0.5x-2x range) and does not affect the other assembly stages.

### **5.1.3 Unicycler**

### **Short 1 (Optional)**

Set the path to the fastq file of first short reads in each pair.

### **Short 2 (Optional)**

Set the path to the fastq file of second short reads in each pair

- These two options are required in hybrid assembly mode, or leave it blank for long-read-only assembly mode.
- These two fastq files should be obtained from Illumina sequencing.

## FAQ

## <span id="page-14-1"></span><span id="page-14-0"></span>**6.1 What bioinformatics tools are used?**

- Guppy v2.3.1 <https://community.nanoporetech.com>
- Porechop 0.2.3 <https://github.com/rrwick/Porechop>
- NanoStat 1.1.2 <https://github.com/wdecoster/nanostat>
- NanoFilt 2.2.0 <https://github.com/wdecoster/nanofilt>
- Canu v1.8 <https://github.com/marbl/canu>
- Flye 2.4-release <https://github.com/fenderglass/Flye>
- Unicycler v0.4.8-beta <https://github.com/rrwick/Unicycler>

## <span id="page-14-2"></span>**6.2 Where can I find output files?**

- \Basecalled (reads after basecalling)
- \Barcodes (reads after demultiplexing)
- \Analysis\AdapterTrimmedFiles (reads after adapter trimming)
- \Analysis\FiltedFiles (reads after filtering)
- \Analysis\StatFiles (statitstical data before and after filtering)
- \Analysis\Logs (log files)
- \Assembly (reads after assembly)